# MacPing™ 3.0 User's Guide

A Network Testing Tool

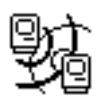

Developed by Dartmouth College Computing Services

— May 1994 —

**Credits**: MacPing was written by Richard Brown, Bill Fisher, and Brian Xiaoxia Ye of Dartmouth College, Hanover, New Hampshire.

> Thanks to the following people for suggestions, early implementation help, actual code snippets, and cheerleading:

Stanley Dunten Chris Johnson Paul Hartenstine **Paul DuBois** Ted Painter **Communist Communist Communist Communist Communist Communist Communist Communist Communist Communist Communist Communist Communist Communist Communist Communist Communist Communist Communist Communist Communist** R. Fronabarger

Copyright © 1991–1994 by the Trustees of Dartmouth College. All rights reserved. MacPing is a trademark of the Trustees of Dartmouth College. Apple Remote Access, AppleTalk, EtherTalk, LaserWriter, LocalTalk, Macintosh, and MacTCP are registered trademarks of Apple Computer, Inc. Shiva Dial-In is a trademark of Shiva Corporation.

#### **Limited Warranty**

To the original buyer only, Dartmouth College warrants for the period of ninety (90) days from the date of delivery of the SOFTWARE to you as evidenced by a copy of your receipt, or until the SOFTWARE is modified by you, whichever period is shorter, that: (1) The SOFTWARE, unless modified by you, will perform substantially the functions described in the documentation provided with it. (2) The media on which the SOFTWARE is provided is furnished will be free from defects in materials and workmanship under normal use.

Your sole remedy under this warranty is that Dartmouth will undertake to correct within a reasonable time any reported "SOFTWARE error" (failure of the SOFTWARE to perform substantially the functions described in the documentation), correct errors in the documentation, and replace any magnetic media which proves defective in materials or workmanship on an exchange basis without charge. In order to make a claim under this warranty, you must return the defective item with proof of purchase to Dartmouth or an authorized dealer, postage prepaid, during the warranty period. If Dartmouth is unable to replace defective media or if Dartmouth is unable to provide corrected SOFTWARE or corrected documentation within a reasonable time, Dartmouth will, at its sole and exclusive option, either replace the SOFTWARE with a functionally equivalent program at no charge to you or refund the purchase price of the SOFTWARE. These are your sole and exclusive remedies for any breach of warranty.

Dartmouth does not warrant that the SOFTWARE will meet your requirements, that operation of the SOFTWARE will be uninterrupted or errorfree, or that all SOFTWARE errors will be corrected. Dartmouth is not responsible for problems caused by changes in the operating characteristics of computer hardware or computer operating systems which are made after the release of the SOFTWARE nor for problems in the interaction of the SOFTWARE with non-Dartmouth software. Dartmouth will have no responsibility to replace or refund the purchase price of the media damaged by accident, abuse, or misapplication.

THE ABOVE WARRANTIES ARE EXCLUSIVE AND IN LIEU OF ALL OTHER WARRANTIES, WHETHER EXPRESS OR IMPLIED, INCLUDING THE IMPLIED WARRANTIES OF MERCHANTABILITY AND FITNESS FOR A PARTICULAR PURPOSE. NO ORAL OR WRITTEN INFORMATION OR ADVICE GIVEN BY DARTMOUTH, ITS EMPLOYEES, DISTRIBUTORS, DEALERS, OR AGENTS SHALL INCREASE THE SCOPE OF THE ABOVE WARRANTIES OR CREATE ANY NEW WARRANTIES.

SOME STATES DO NOT ALLOW THE EXCLUSION OF IMPLIED WARRANTIES, SO THE ABOVE EXCLUSION MAY NOT APPLY TO YOU. IN THAT EVENT, ANY IMPLIED WARRANTIES ARE LIMITED IN DURATION TO NINETY (90) DAYS FROM THE DATE OF DELIVERY OF THE SOFTWARE. THIS WARRANTY GIVES YOU SPECIFIC LEGAL RIGHTS. YOU MAY HAVE OTHER RIGHTS, WHICH VARY FROM STATE TO STATE.

Dartmouth College has licensed part of the enclosed software (System software, etc.) from Apple Computer, to which the following disclaimer applies:

APPLE COMPUTER, INC. MAKES NO WARRANTIES, EITHER EXPRESSED OR IMPLIED, REGARDING THE ENCLOSED COMPUTER SOFTWARE PACKAGE, ITS MERCHANTABILITY, OR FITNESS FOR ANY PARTICULAR PURPOSE. THE EXCLUSION OF IMPLIED WARRANTIES IS NOT PERMITTED IN SOME STATES. THE ABOVE EXCLUSION MAY NOT APPLY TO YOU. THIS WARRANTY PROVIDES YOU WITH SPECIFIC LEGAL RIGHTS. THERE MAY BE OTHER RIGHTS THAT YOU MAY HAVE THAT VARY FROM STATE TO STATE.

# **Table of Contents**

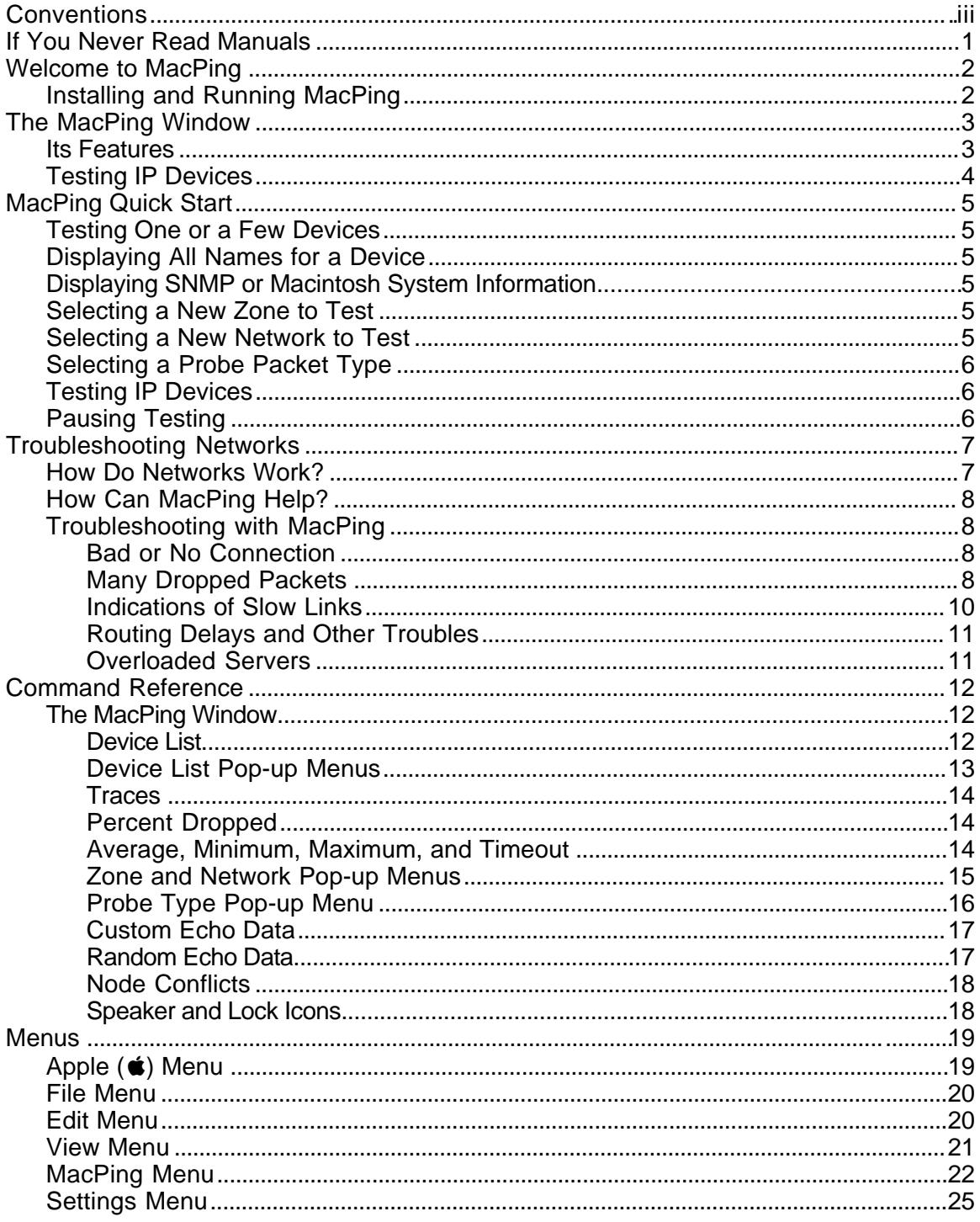

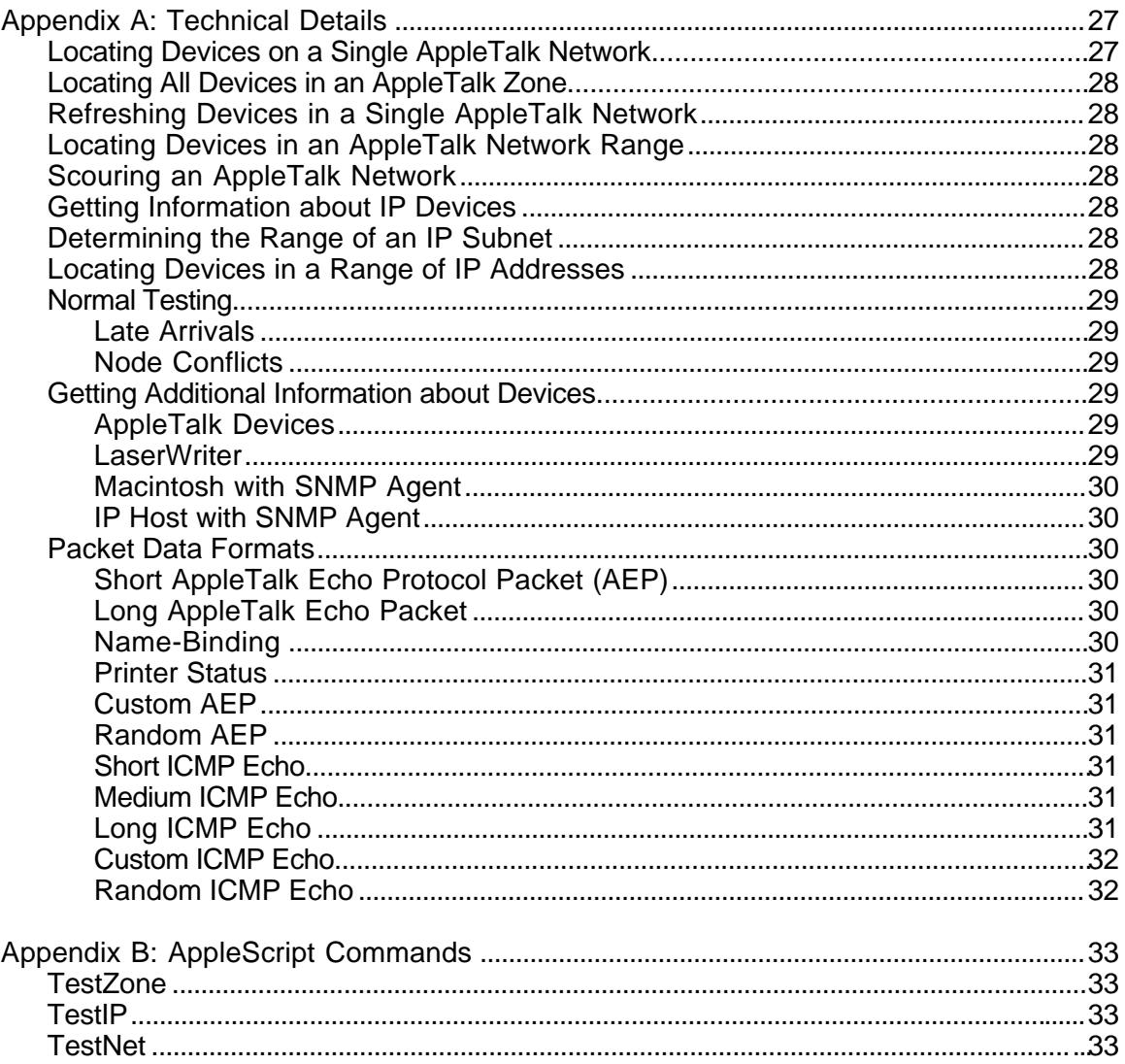

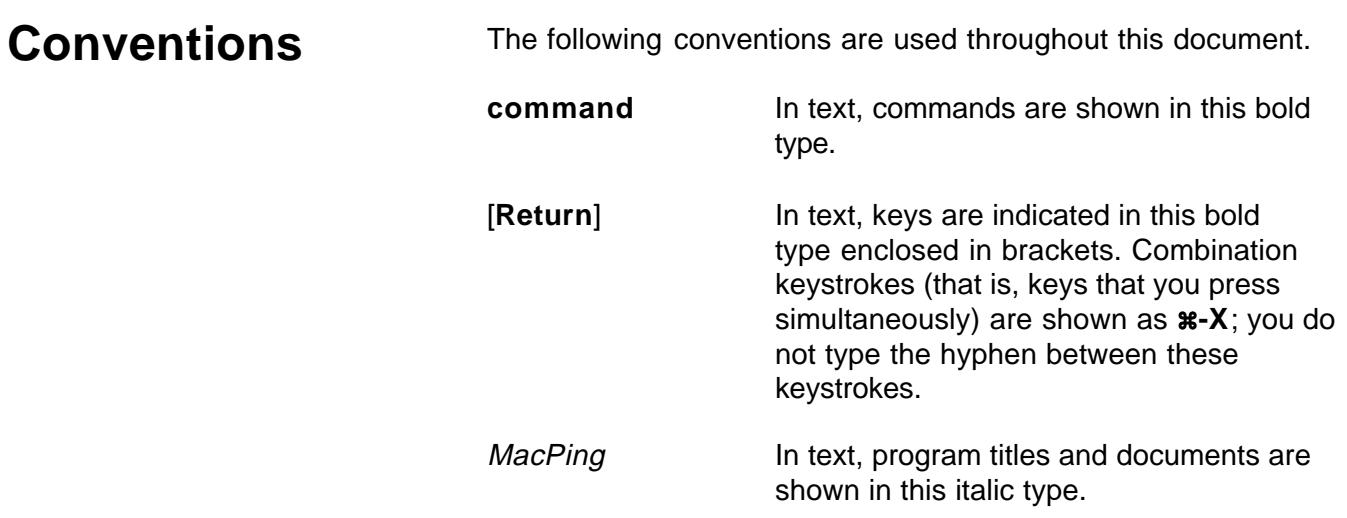

### **If You Never Read Manuals...**

**Installation:** MacPing™ is easy to install. Just drag it to your hard drive, and double-click the application. MacPing will configure itself for your network hardware and environment.

The MacPing window has two important panes, as shown below. The left half of the screen is the *device list*, which shows the names, types, and network addresses of the devices being tested. The right half of the window shows the *traces*, a real-time history of the packet losses for each device. Black marks indicate dropped packets; small dots show a successful test. Hold down the mouse on a device to see the name(s) registered for it. **Option-click** to get system information (Macintosh<sup>®</sup> or SNMP, if available) for the device.

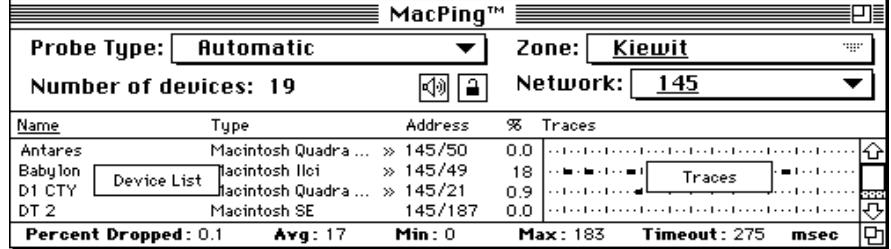

**Testing AppleTalk**® **devices:** Simply select the zone you wish to test from the **Zone** pop-up menu. If you don't see the device you want to test right off, select **All nets in zone** from the **Network** pop-up menu.

**Testing IP Devices:** Select **Test IP** from the **Network** pop-up menu. Enter a host name or IP address (or a range, to test multiple devices) in the resulting dialog.

**Selecting Probe Types:** MacPing can send several different kinds of packets to devices to stress the network. Use the **Probe Type** pop-up menu to select short or long Echoes (AppleTalk or ICMP), or enter your own data with the **Custom Echo** command.

The "Troubleshooting Networks" section of this manual gives background information about network testing, and ways to use MacPing in response to network troubles.

The "Technical Details" appendix to this manual gives a complete description of the techniques used to perform the tests MacPing uses. AppleScript commands are described in the final appendix.

Finally, please send in your registration card: we like to know who's using the program!

# **Welcome to MacPing™**

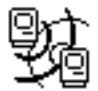

### **Installing and Running MacPing**

MacPing tests how well your AppleTalk or IP (Internet Protocol) network carries data packets. Just as a sonar or radar system sends a signal and waits for the echo, MacPing sends "probe" packets and waits for responses from the various devices connected to that network. If all the responses return, then your network is probably working well. If a few (or many) responses are lost, MacPing can help you diagnose what's wrong.

MacPing differs from other network testing programs in that it tests in parallel all the devices on a particular AppleTalk network or zone, or devices in a range of IP addresses. This allows you to compare the responses of different devices on the same network to determine the cause of network problems. Note that MacPing will not flood the network with packets: it sends only one packet into the network at any time.

MacPing is a Macintosh application. Simply drag it to your computer from the distribution floppy disk. (You should never run MacPing from the distribution disk—keep that disk safe as an archival backup copy.)

MacPing requires at least a Macintosh Plus computer, running System 6.0.5 or newer. It also requires a network connection, either LocalTalk<sup>®</sup>, EtherTalk<sup>®,</sup> or dial-up connections such as Apple Remote Access<sup>®</sup> (ARA), Shiva Dial-In<sup>™</sup>, or others. MacPing is compatible with System 7.0 and works with both Phase I and Phase II AppleTalk software.

If you wish to test IP devices, you must also have a version of MacTCP<sup>®</sup>. MacPing requires MacTCP 2.0.4.

To see SNMP information, you must install SNMP Manager 1.0.1 or newer.

Double-click the MacPing application. MacPing will scan the network, and, a few moments later, present you with the window shown on the next page. MacPing does not need any configuration (it derives this information from the network). Try it now!

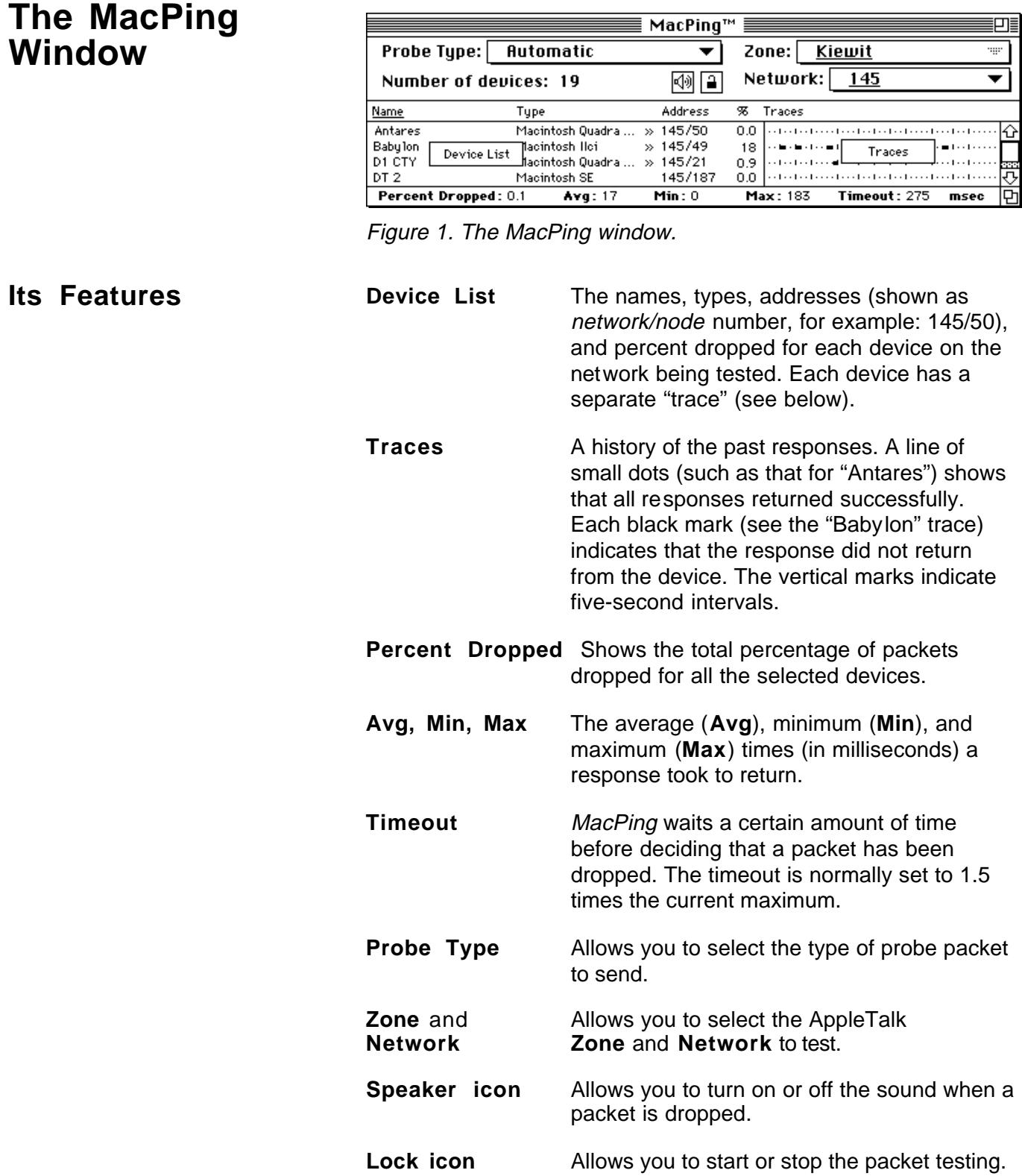

### **Testing IP Devices**

| ≡≡ MacPing™<br>===     |                        |              |          |                   |      |  |  |  |
|------------------------|------------------------|--------------|----------|-------------------|------|--|--|--|
| <b>Probe Type:</b>     | <b>Short ICMP Echo</b> | Zone: I      |          | <b>Testing IP</b> |      |  |  |  |
| Number of devices: 35  |                        |              | Network: | Test IP           |      |  |  |  |
| Name                   | Tupe                   | Address      | 93       | Traces            |      |  |  |  |
| kiewit-hub.dartmouth.e | <b>ASANTE-1012</b>     | 129.170.16.2 | 0.0      |                   |      |  |  |  |
| dartvax.dartmouth.edu. | DS3000-400             | 129.170.16.4 | 0.0      |                   |      |  |  |  |
| avalon.dartmouth.edu.  | DS5000/20              | 129.170.16.5 | $_{0.0}$ |                   |      |  |  |  |
| othello.dartmouth.edu. | NEXT                   | 129.170.16.6 | 0.0      |                   |      |  |  |  |
| loak.dartmouth.edu.    | VAX8530                | 129.170.16.7 | 0.0      |                   |      |  |  |  |
| Percent Dropped: 4.7   | Avg: 17                | Min: $0$     | Max: 533 | Timeout: 800      | msec |  |  |  |

Figure 2. The MacPing window for testing IP devices.

The display for IP devices is much the same as for AppleTalk. The device list shows the device's Domain Name System (DNS) name, system type (if accessible from the DNS), IP address, and percentage of dropped packets.

The **Probe Type** pop-up menu contains short and long ICMP echoes, as well as SNMP requests, custom echo data, and random data in the packet.

**Note**: When testing IP devices, the **Zone** and **Network** pop-up menus change to **Testing IP** and **Test IP** respectively.

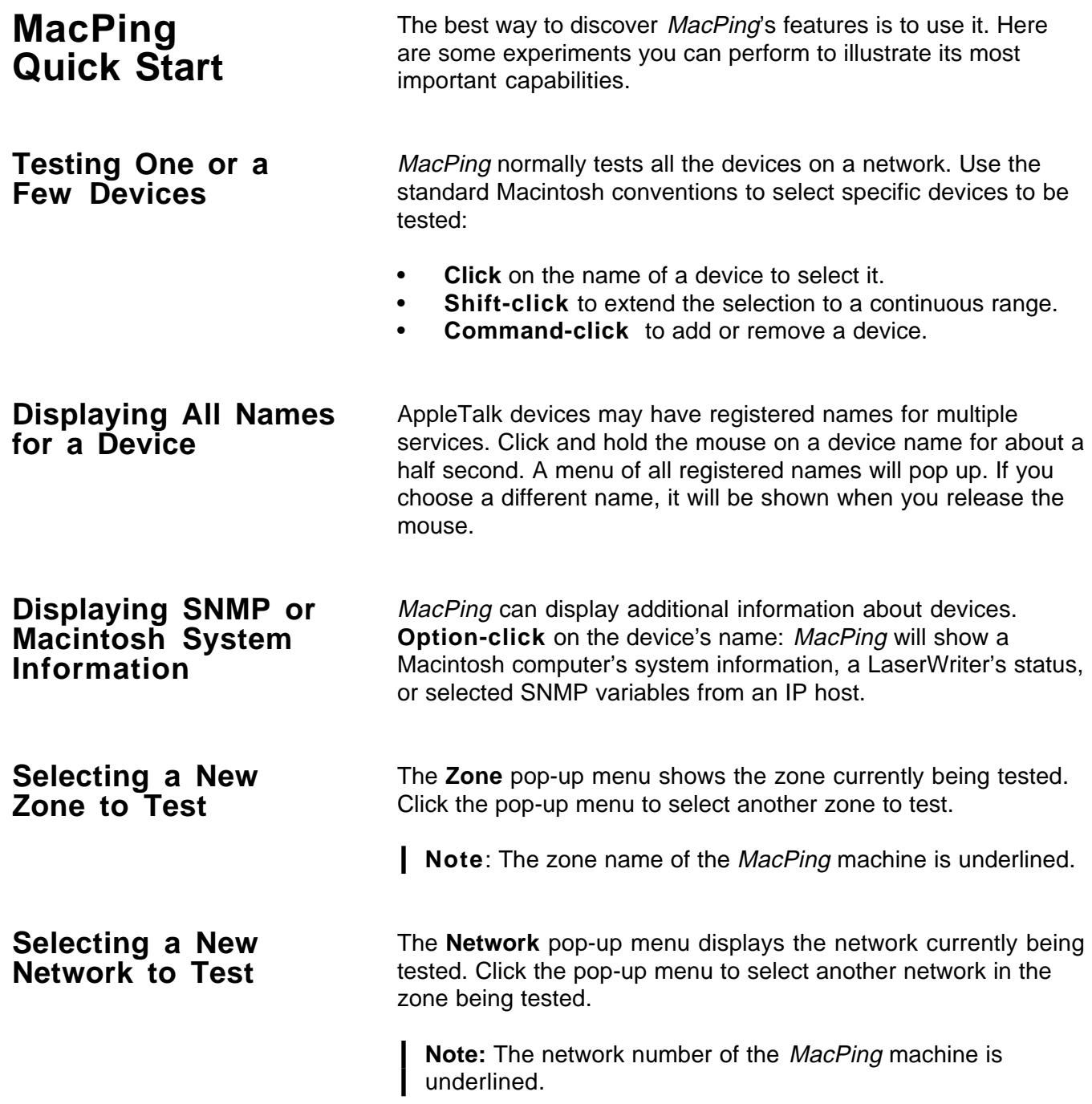

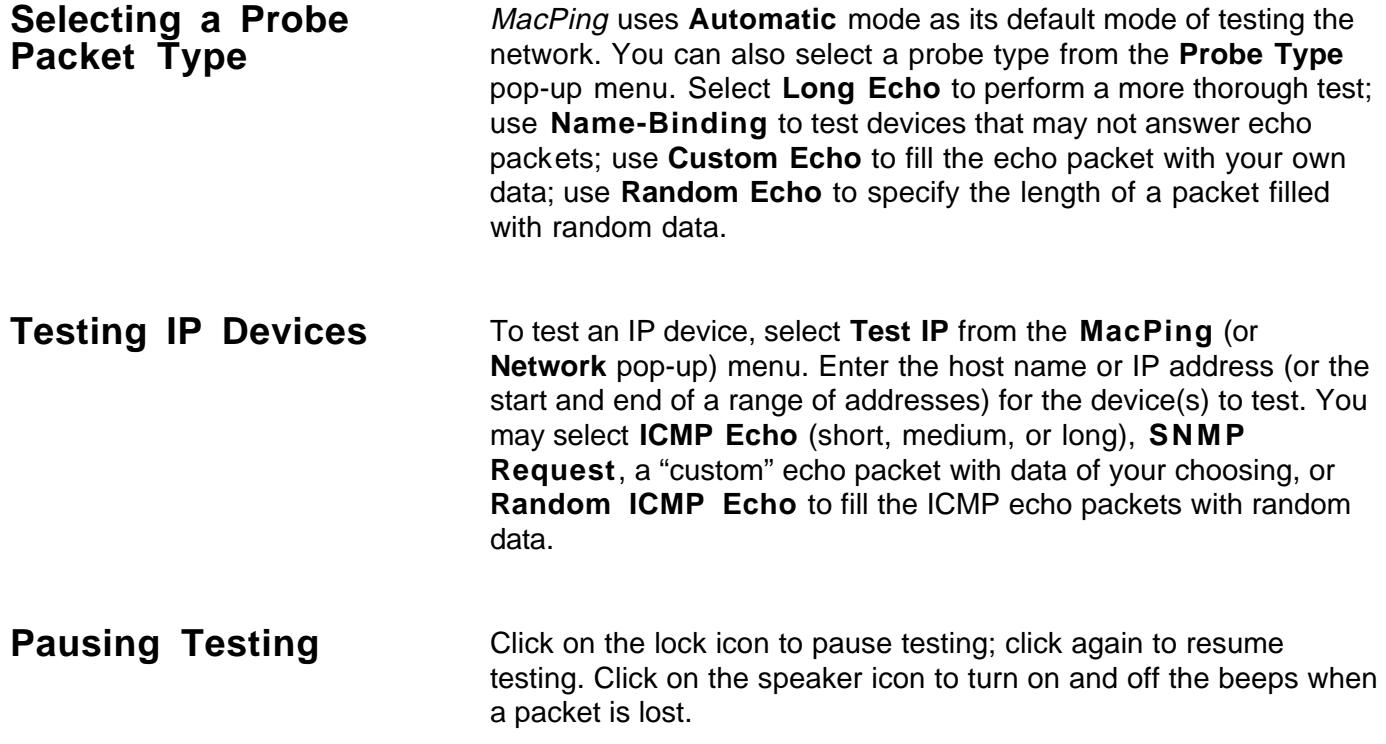

### **Troubleshooting Networks**

Most network troubles are reported with a complaint of, "I can't use anything on the network!" or "Everything seems slow!" There can be many causes for these complaints.

To use MacPing effectively, it is useful to have a bit of background about how MacPing works.

**How Do Networks Work?** When computers communicate across a network, the data (say, of a file being transmitted) is sent in groups called *packets*. Packets can be up to 600 bytes long for AppleTalk services; IP-based services can use larger packets, generally in the range of 500–1,500 bytes, although certain protocols specify packets up to 8,192 bytes.

> Whenever data is sent across a link, there is a chance that one or more of the packets will be garbled in transmission. Packets can be garbled from bad connections, faulty wiring, broken wires, and missing terminations. Furthermore, electrical noise from motors, fluorescent lights, etc. can corrupt packet reception just as lightning garbles radio reception. In larger networks, intermediate devices (such as routers or bridges) act as relay stations to pass packets to the ultimate destination. These routers may momentarily be too busy to handle any new packets and will ignore ("drop") newly arrived packets.

> To ensure that its packets arrive correctly, a computer generally sends the packet and waits to receive an acknowledgment or "ack" packet from the intended receiver, which acts as a return receipt for the original data. If no ack has arrived in a reasonable time, the sender re-sends the data to be sure that it arrives eventually.

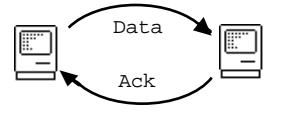

If occasional packets (fewer than 1–2%) are lost, the data transfer won't be slowed too much. If packet loss is higher, the frequent waits for acks accumulate and the user sees slow response.

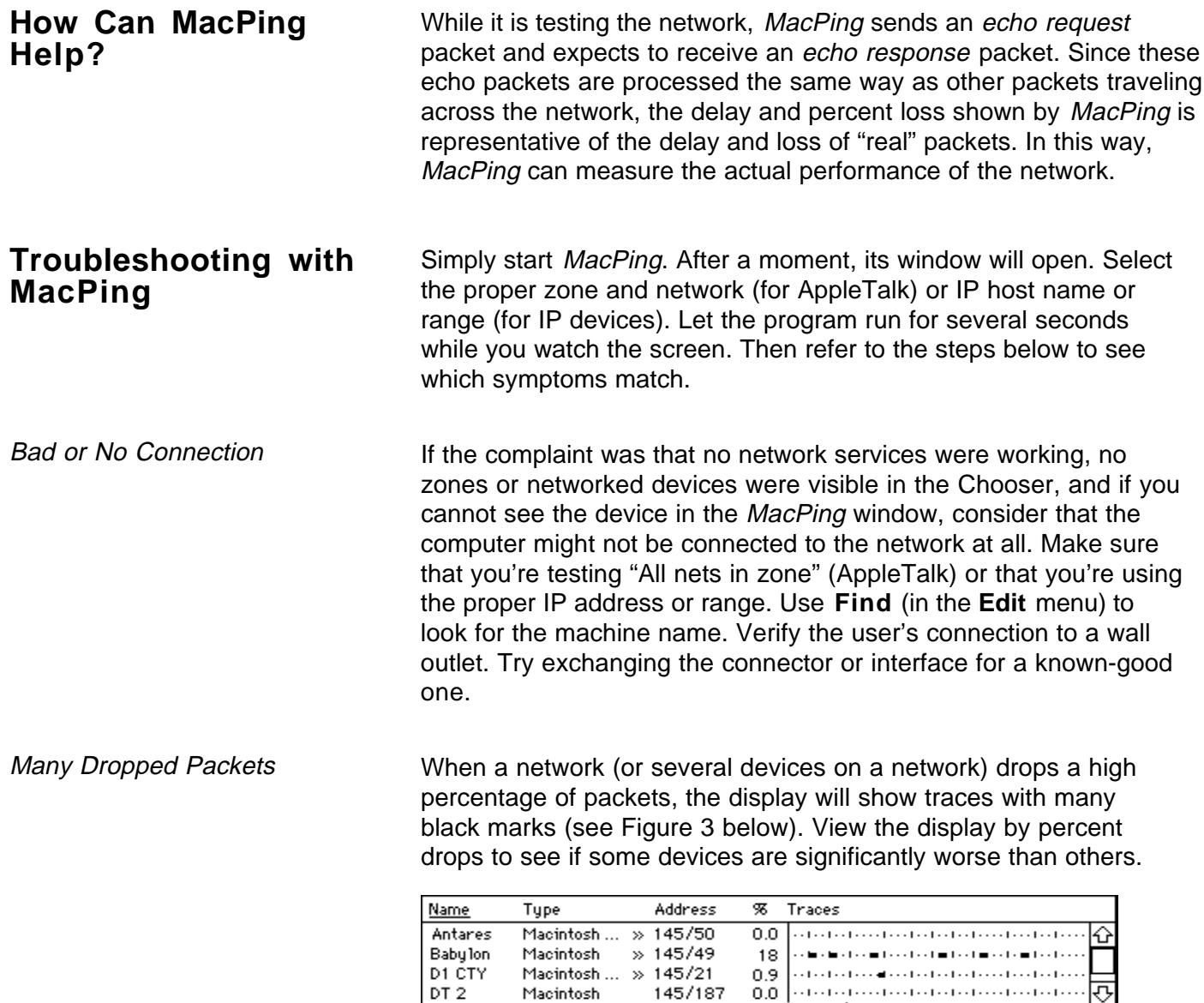

Percent Dropped: 0.1

Figure 3. The Babylon device has dropped many packets; D1 CTY has dropped one packet; the others have not dropped any.

 $Min: 0$ 

Max: 183

Time $\left[\cfrac{}{\Box} \right]$ 

Avg: 17

Since MacPing tests for packet loss directly, it can show individual devices (or entire network segments) that are experiencing trouble. On LocalTalk, packet loss over 2.5% indicates trouble. Ethernet (ThinNet, 10Base-T, or ThickNet) uses higher quality cabling—its packet drop rates should be well under 1%. Dial-up links (such as ARA) may have higher loss if the telephone line is "noisy."

Here are some suggestions for diagnosing packet loss problems:

- When a single device is worse than the others, consider that its network connection might be loose or defective. Check its termination. If possible, try replacing the connector or network interface card. Test the failing device continuously by clicking on its name, and try wiggling the wires, connectors, etc.
- When several devices are significantly worse than the others on the network, think about the characteristics they have in common: Are they geographically near each other? Are they on the same repeater or bridge port? Are all terminators installed properly?
- If all devices are equally bad, the network connection of the Macintosh running MacPing might be faulty. Run MacPing from another device to see if you can determine where the problem lies.
- Compare the percent loss between short and long echo packets. If there's a noisy link in the path, long packets will show a higher error rate, since they are more likely to be garbled. In these cases, try replacing connectors, swapping computers, and checking terminators.
- Certain packet-loss problems are data-sensitive. Use the **Custom Echo** probe type to enter data that may cause failures. (At least one Ethernet chip is prone to fail with data consisting of a long sequence of \$00 data bytes followed by a \$FF byte.)

Indications of Slow Links Slow links can obviously cause slow service. Apple Remote Access (ARA) is the most common slow link encountered on an AppleTalk network. SLIP or PPP links (found in IP networks) will have the same problems. Even the highest speed modems are much slower than LocalTalk (230.4 kbps) or Ethernet (10 million bps) speeds.

> You can use MacPing to show a slow link in the network by comparing the time difference between Short and Long Echo times. On a slow link, Long Echo packets take significantly longer to transmit than Short Echo packets. If the Percent Dropped value remains low, even with the long times, then you can assume the network is working slowly but without dropping any packets.

> The two figures below show the effect of switching from Short to Long Echo over a slow, error-free 2,400 bits-per-second (bps) link.

Percent Dropped: 0.0 Avg: 427 Min: 383 Max: 467 Timeout: 10000 msec [ ]

Figure 4. Response times for Short Echo packets on a slow link.

Percent Dropped: 0.0 Avg: 2723 Min: 1034 Max: 4851 Timeout: 10000 msec  $\boxed{P}$ 

Figure 5. Response times for Long Echo packets on a slow link. Notice that the times are much greater but that no packets have been dropped.

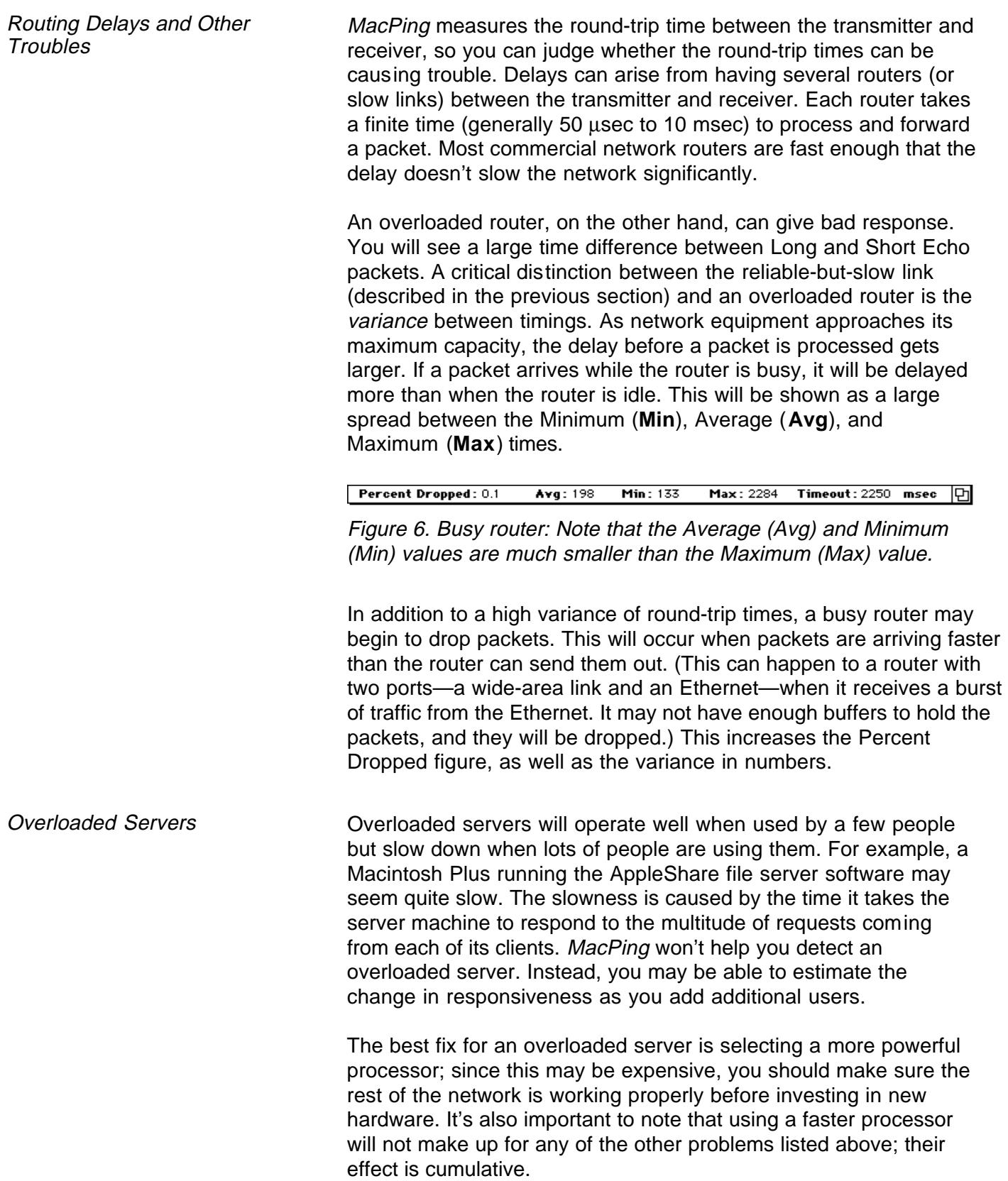

# **Command Reference**

**The MacPing Window**

|                       |                  |                      | $MacPinq^{m} \equiv$                                                        |      |
|-----------------------|------------------|----------------------|-----------------------------------------------------------------------------|------|
| <b>Probe Type:</b>    | Automatic        |                      | Kiewit<br>Zone: I<br>m                                                      |      |
| Number of devices: 19 |                  |                      | Network:<br>145                                                             |      |
| <b>Name</b>           | Type             | Address              | Traces<br>93                                                                |      |
| Antares               | Macintosh Quadra | $\frac{1}{2}$ 145/50 | 0.0<br>[ collected experience from the first collected experience from the  |      |
| Babylon ◇             | Macintosh Ilci   | $\frac{145}{49}$     | 18<br>and the color of an interface of the color in the formula             |      |
| D1 CTY                | Macintosh Quadra | $\frac{1}{2}$ 145/21 | and and and an output of and and and and an output of an object to a<br>0.9 | 9991 |
| DT 2                  | Macintosh SE     | 145/187              | and and and and and and and and and $\sigma$<br>0.0                         |      |
| Percent Dropped: 0.1  | Avg: 17          | Min: 0               | <b>Timeout: 275</b><br>Max: 183<br>msec                                     | 먼    |

Figure 7. The MacPing window. This display shows that Antares successfully answered all probes; D1 CTY dropped one packet; Babylon is no longer being tested because it dropped five packets in a row.

Device List The device list shows devices in the zone and network being tested. AppleTalk devices are identified by name, NBP type, node number and percent dropped. IP devices are identified by DNS name, System type (if available from a DNS server), and IP address.

> Expand the space for the device list by dragging the split bar (the vertical line that separates the device list from the traces). The left and right arrow keys also move the split bar.

Test a single device by clicking on its name; extend the selection with **Shift-click**; and add (or remove) devices to the selection with **Command-click**. Clicking in the traces area selects (and tests) all devices. Hold the [**Shift**] or [**Command**] keys to change the "Number of Devices" legend to "Number Selected." **Option-clicking** "Number of Names" will show the total number of names in the device list.

Device List Pop-up Menus The "»" in a device-list entry indicates that the device has many network names. To show them all, click on a device for about a halfsecond. A pop-up menu will appear that shows all the names for the device. The number in parentheses is the AppleTalk socket for that name. Figure 8 below shows the popped-up names.

> **Option-clicking** shows version numbers for the System, Finder, and AppleTalk driver as well as the type of network connection.

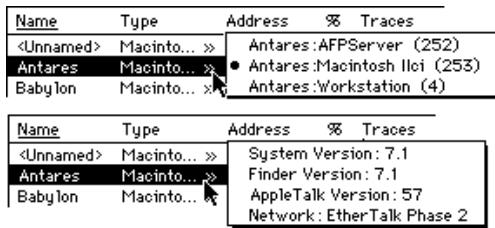

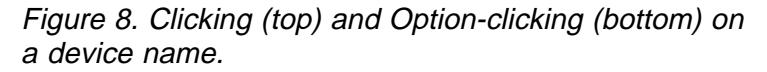

MacPing will also show selected Management Information Base (MIB) variables for devices that support SNMP. The examples below show the selected values from the Macintosh MIB and the MIB-II for an IP device.

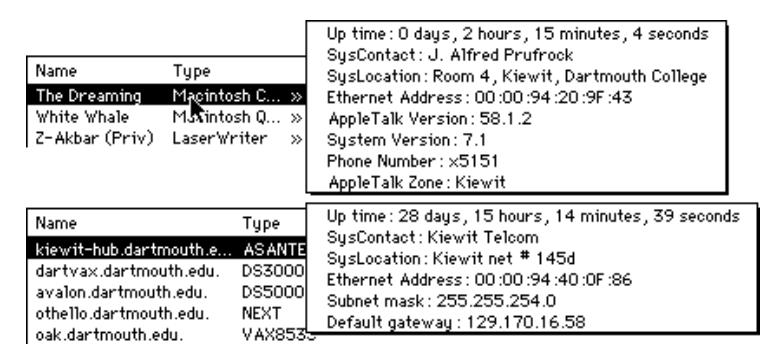

Figure 9. Option-clicking on devices that support SNMP. The top shows the AppleTalk MIB; the bottom, the IP MIB.

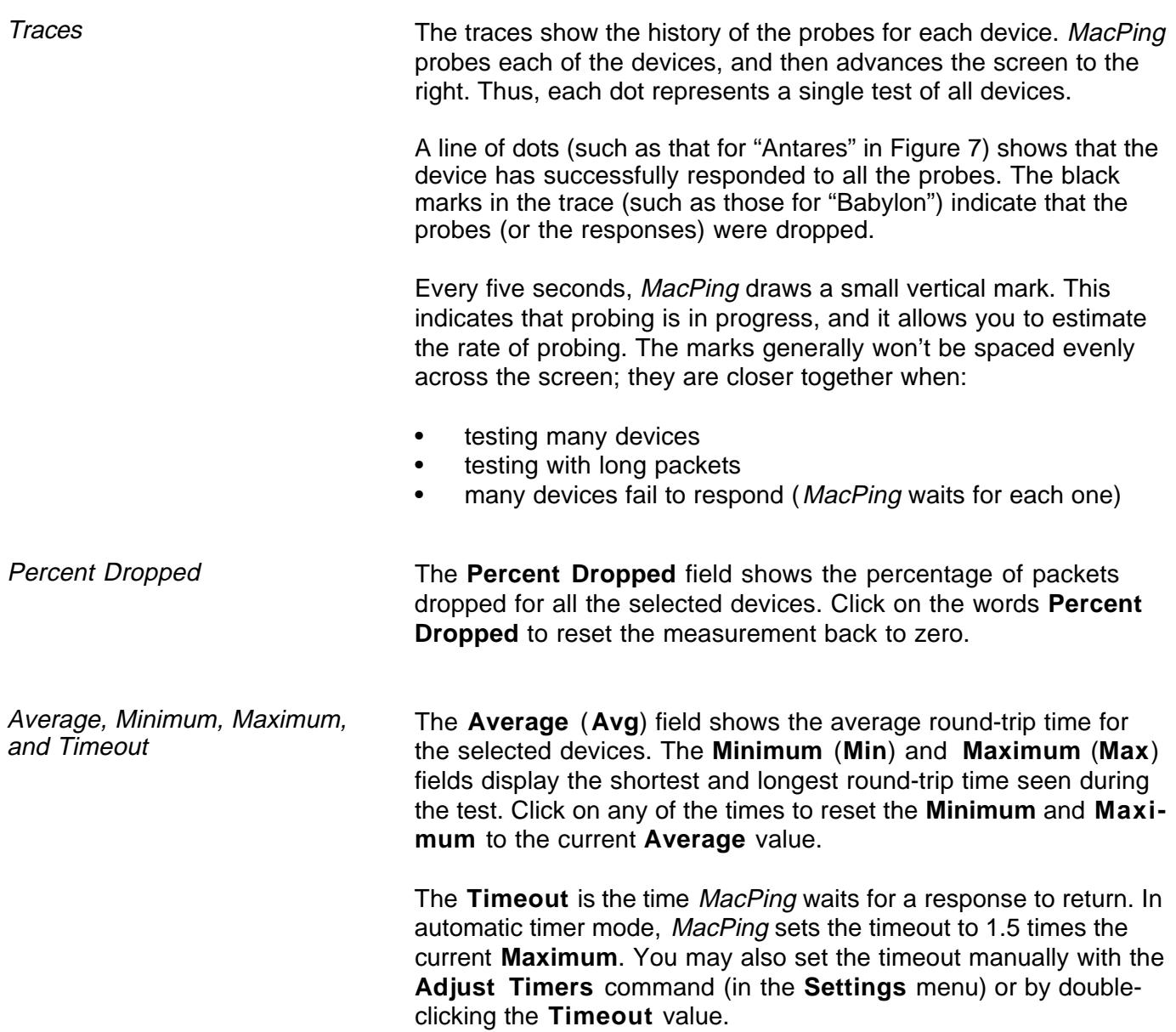

Zone and Network Pop-up Menus

When testing an AppleTalk network, the **Zone** and **Network** popup menus show the zone and network being tested. Make a selection from these pop-up menus to choose a different zone or network.

The **Network** pop-up menu contains the networks that are part of the zone under test. If you change the **Zone** pop-up menu, the entries in the **Network** pop-up menu will be updated automatically. The **All nets in zone** choice tests the devices from all networks that comprise the selected zone.

The **Network** pop-up menu contains a **Test AppleTalk** and **Test IP** choice. These function identically to the commands with similar names in the **MacPing** menu (described on page 18).

**Note**: When dialing in with Apple Remote Access (ARA), the **Network** pop-up menu will contain two unusual network numbers: 0 (zero) and 65,535 (see Figure 10 on the next page). Devices shown as network 0 (zero) are connected to the Macintosh computer's (LocalTalk or EtherTalk) network. Devices shown on network 65,535 are those that are on the same AppleTalk network as the ARA server. The "real" network number is not visible to MacPing, since ARA re-maps network numbers.

| Rich's Mac Macinto » 0/81<br>Test AppleTalk                                 | ∕ستتتبا<br>0.0          |  |
|-----------------------------------------------------------------------------|-------------------------|--|
|                                                                             |                         |  |
| $LaserWri \gg 0/99$<br>Famous<br>Network:                                   | 0.0<br>1313134          |  |
| PowerBoo PowerB » 37/97                                                     | 0.0<br>$1 - 1 - 1 - 1$  |  |
| ✓О<br>ECHO<br>38/2<br>KSP.                                                  | 0.0<br>۱۰۰٬۰۰۰٬۰۰۰      |  |
| $\frac{1}{2}$ 38/112<br>SDD.<br>Macinto<br>37                               | 0.0<br>ر                |  |
| 38/116<br>Cromwell BroadCast<br>38                                          | ہ د ∎100 س              |  |
| ECHO.<br>39/2<br>KSP.                                                       | 0.0<br>$1 - 1 - 1 - 1$  |  |
| 39<br>39/86<br>PowerBoo<br><unnamed< th=""><th>100</th><th></th></unnamed<> | 100                     |  |
| SNMP A $\gg$ 384/29<br>Golden-gw<br>384                                     | 0.0<br>$1 - 1 - 1$      |  |
| » 65535/51<br>Valhalla<br>PowerB<br>65535                                   | 0.0<br>المناطبا         |  |
| 65535/61<br>PowerBoo<br><unnamed></unnamed>                                 | 0.0<br>$1 - 1 - 1 -$    |  |
| All nets in zone<br>65535/221<br>GatorLink<br>Dragons                       | 0.0<br>$1 - 1 - 1 - 12$ |  |

Figure 10. The Network pop-up menu (left) and the device list (right) while dialed in with ARA. Note the existence of networks 0 and 65,535 in each.

Probe Type Pop-up Menu

When testing AppleTalk devices, you can select from **Automatic**, **Short Echo** packets (8 data bytes), **Long Echo** packets (580 data bytes), **Name-Binding** packets, **Printer Status** packets, LocalTalk **RTS-CTS** packets (if MacPing is directly connected to the LocalTalk network under test), **Custom Echo** packets, or **Random Echo** packets.

In **Automatic** mode, MacPing alternates between sending **Short Echo** packets and **Printer Status** packets until the device answers a particular packet type. MacPing then continues to probe with that packet type.

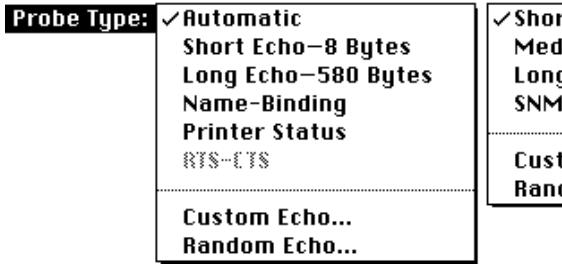

**/Short ICMP Echo** Medium ICMP Echo Long ICMP Echo **SNMP Request** 

**Custom ICMP Echo...** Random ICMP Echo...

Figure 11. Probe Type pop-up menus for AppleTalk and IP types.

When testing IP devices, the **Probe Type** pop-up menu has **Short**, **Medium**, and **Long ICMP Echo** packets (8, 544, and 1,472 bytes respectively), as well as **SNMP Request**, **Custom ICMP Echo** packets, and **Random ICMP Echo** packets.

Custom Echo Data Custom Echo packets may be constructed by selecting **Custom Echo** or **Custom ICMP Echo** from the **Probe Type** pop-up menu. You will see the dialog shown in Figure 12. The values entered become the data of the AppleTalk or ICMP Echo packet. The data may be entered in either hexadecimal or ASCII. The length of the data (in bytes) is shown in the lower left corner.

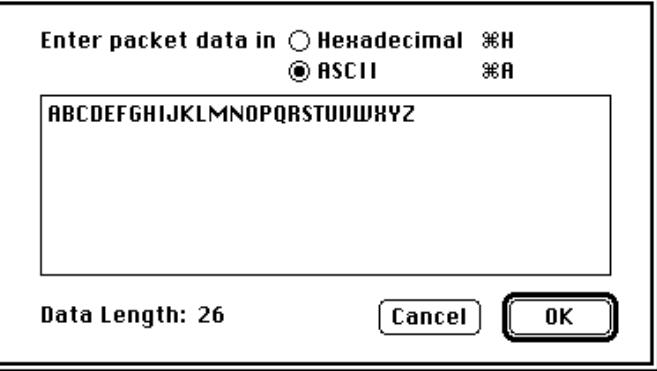

Figure 12. Custom data entry dialog.

Random Echo Data **MacPing will construct echo packets whose data consist of random** values. Each echo packet MacPing sends will contain different data. Select **Random Echo** or **Random ICMP Echo** from the **Probe Type** pop-up menu. You will see the dialog shown in Figure 13. Enter the length of the data to be sent in each packet.

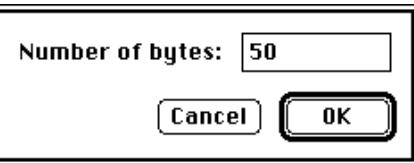

Figure 13. Random data packet length dialog.

Node Conflicts **During its normal AppleTalk testing, MacPing may detect that two** devices are responding to a single echo packet. This is an indication that the devices have the same network address. Although a rare occurrence, this situation will guarantee that each of the machines with conflicting addresses will receive bad service.

> When *MacPing* locates a node conflict, it highlights an indicator on the right side of the screen, as shown in Figure 14. Click the **Node Conflict** indicator to select the conflicting nodes (or choose **Select Node Conflicts** from the **Edit** menu).

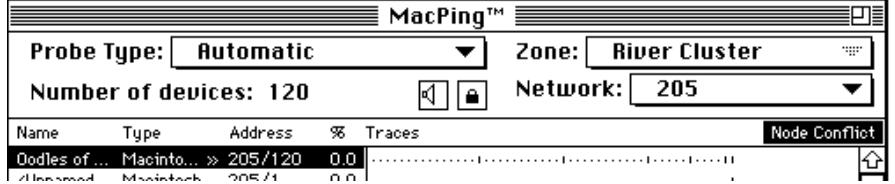

Figure 14. Node Conflict indicator, at right edge of the window. Clicking on it selects all the nodes that appear to have conflicts.

To see the names associated with those nodes, click and hold the mouse on the selected device. A list of the names associated with that address will pop up. You can use these names to identify the owners of the conflicting computers, as shown in Figure 15 below.

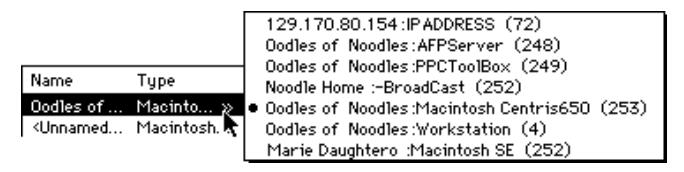

Figure 15. Device pop-up menu showing a node conflict. Notice that two different Macintosh types (Centris 650 and SE) are registered on a single network address.

Node conflicts generally occur if two devices cannot "hear" each other when they choose a network address while starting up. Running MacPing on each device can help diagnose the problem.

Speaker and Lock Icons The Speaker and Lock icons in the MacPing window indicate the current state of the settings **Beep When Drops Occur** (in the **Settings** menu) and **Pause** (in the **MacPing** menu). Compare Figure 1 and Figure 2 to see the active and inactive states for each icon. Clicking on either icon will toggle its state.

### **Menus**

### **Apple (**K**) Menu**

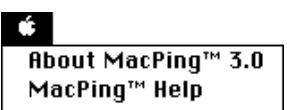

The **Apple** ( $\circ$ ) menu contains **About MacPing, MacPing Help**, and the normal set of **Apple** menu items. The About box (Figure 16) displays the MacPing version and information about the network: the AppleTalk address, the IP address, the IP subnet mask, the Ethernet address, and the AppleTalk version.

If more than one Ethernet interface is installed, the Ethernet address field will contain the words "Many Addresses»". Click on the field to see a pop-up menu showing all the addresses.

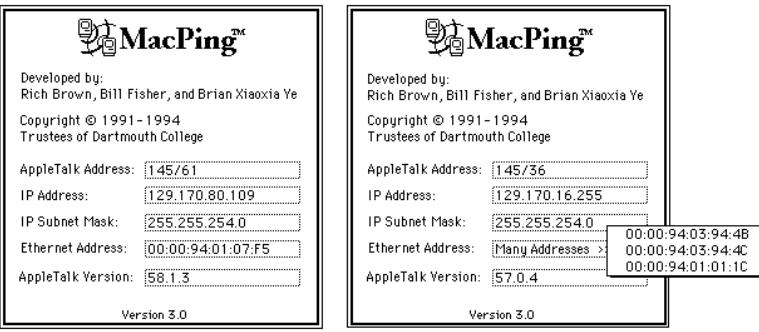

Figure 16. The About box.

Choosing **MacPing™ Help** will open the window shown in Figure 17. The Help window shows a list of topics in a pane on the left of the window. Click on a topic to see the associated text on the right.

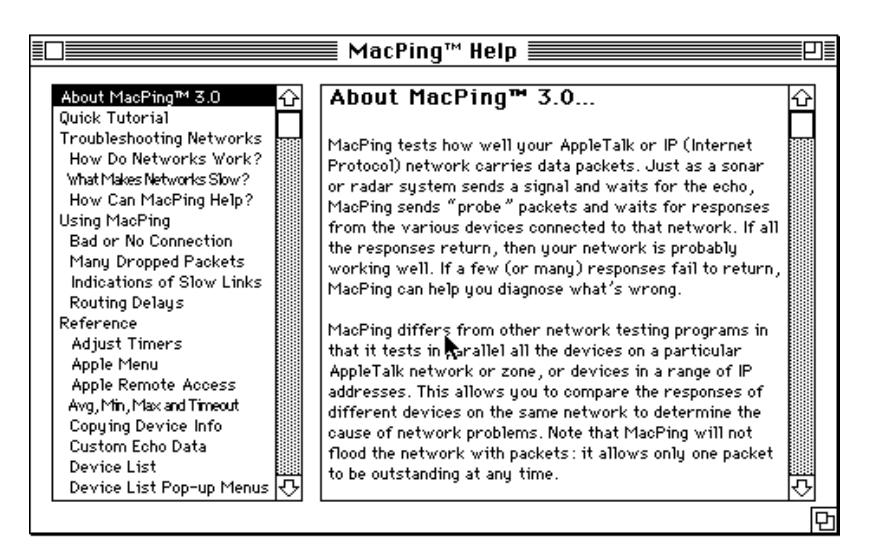

Figure 17. MacPing Help window.

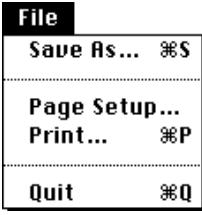

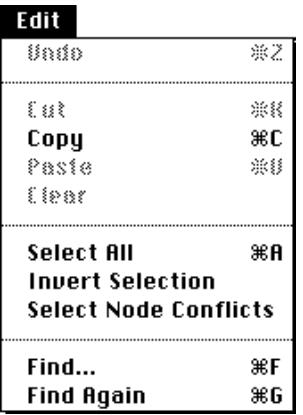

**File Menu Save As:** With the **Save As** command, MacPing will save the device list to a TEXT file. The file data consists of a header showing the test conditions (date and time, probe type, number of devices, testing and tested zones) followed by the device list, in tab-separated columns.

> **Page Setup:** MacPing supports the standard **Page Setup** dialog.

**Print:** MacPing will print the device list and the traces for all the devices shown on the screen.

**Edit Menu Cut, Paste, and Undo:** The **Cut, Paste,** and **Undo** choices in the **Edit** menu are standard with all Macintosh applications.

> **Copy:** The **Copy** command copies the displayed Name, Type, Address, and Percent columns for the selected devices. The Clipboard will contain the data as tab-separated TEXT. Use **Shiftcopy** to copy all names and types, not just the displayed names.

**Select All:** The **Select All** command selects all the devices in the device list. This causes all devices to be tested.

**Invert Selection:** The **Invert Selection** command reverses the selection state of all devices. You could use this to select all devices of a certain type, then choose **Invert Selection** to test everything *except* those devices.

**Select Node Conflicts:** The **Select Node Conflicts** command selects any devices which have the same network address. See page 14 for more information about node conflicts.

**Find:** The **Find** command allows you to search the entire device list for names and types that contain a desired string. MacPing always performs a case-insensitive string match. Names that match the string are selected and made visible in the device list. Figure 18 shows the dialog for specifying the search string.

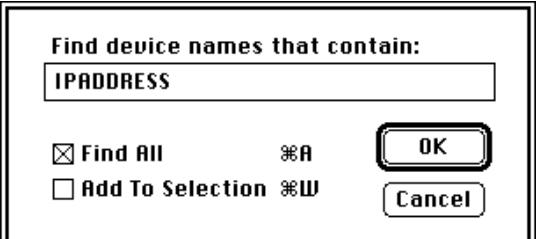

Figure 18. The Find dialog.

- The **Find All** checkbox will select all devices that match the search string. It is then convenient to use **View by Selected** (described below) to move these devices to the top of the device list.
- The **Add To Selection** checkbox causes newly found devices to be added to previously selected devices.

**Find Again:** The **Find Again** command selects the next device that contains a name or type that matches the **Find** string.

**View Menu** MacPing can display the names in several orders. Choose View **by**:

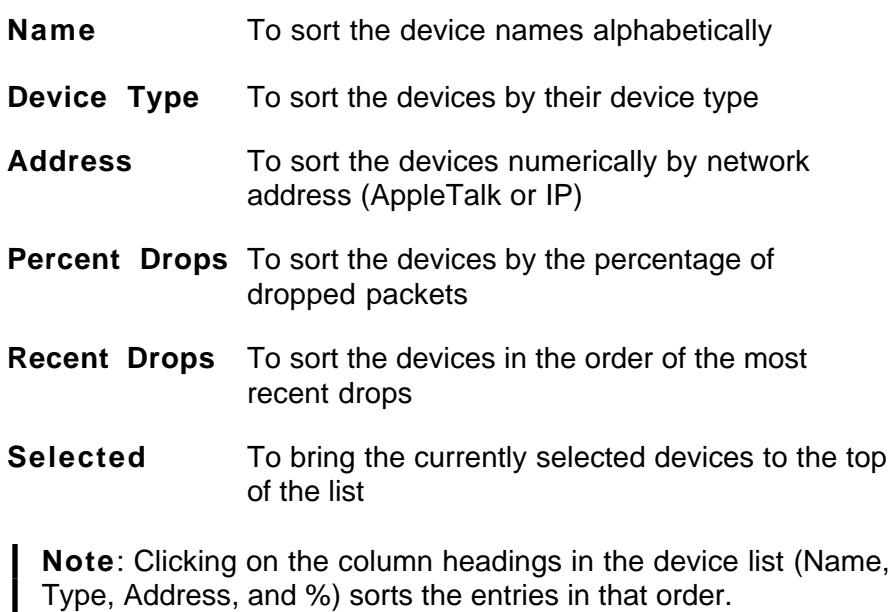

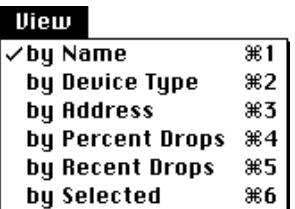

#### **MacPing**

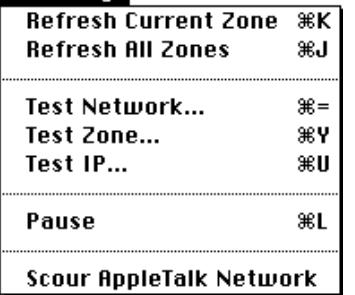

**MacPing Menu** The MacPing menu allows you to modify the kind of test you are performing.

> **Refresh Current Zone:** The **Refresh Current Zone** command clears the device list and rescans the network for all devices in the currently selected network and zone.

> **Refresh All Zones:** The **Refresh All Zones** command rescans the network for AppleTalk zones. Use this command if the network status has changed (for example, when a new zone has been installed or a connection to a router has been lost or reestablished).

> **Test Network:** You may select a network (or a range of networks) to be tested. Choose **Test Network** from the **MacPing** menu or **Test AppleTalk** from the **Network** pop-up menu. You will see the dialog box shown in Figure 19.

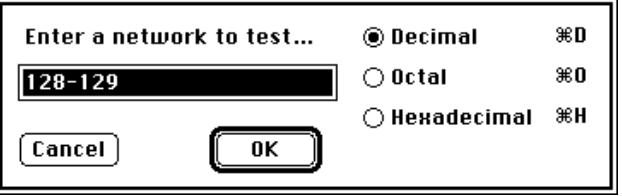

Figure 19. Network-selection dialog.

Type the desired network number and click **OK**.

To enter a network range, type the two numbers separated by a hyphen (-). MacPing will discover devices on the network number(s) and update the **Zone** pop-up menu properly. If you know the network address of a particular device that you want to test, you may enter that address in the form network/node. MacPing will test that address along with the other devices on that network.

**Notes:** You can enter and display numbers in octal, decimal, or hexadecimal. These settings then apply throughout the program.

You can use this feature as a number base converter. Type the number to be converted and select a new base.

**Test Zone:** The **Test Zone** command allows you to select a zone to be tested. This is equivalent to selecting a zone from the **Zone** pop-up menu. You will see the dialog shown in Figure 20.

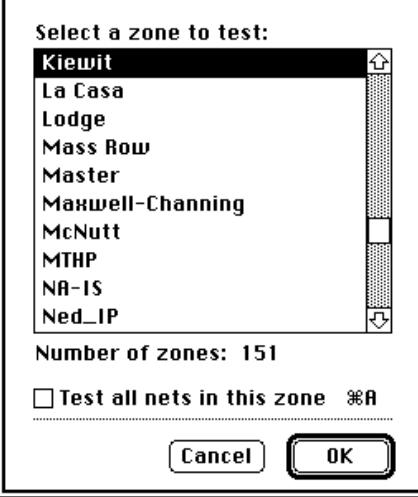

Figure 20. The Test Zone dialog.

Click the desired zone to be tested. You may also type the first characters of a zone name to select it. MacPing will test the network in the zone with the most respondents. Check the **Test all nets in this zone** checkbox if you want to test all devices that are part of the zone.

**Test IP:** The **Test IP** command allows you to select a host (or a range of hosts) to be tested. You will see the dialog in Figure 21.

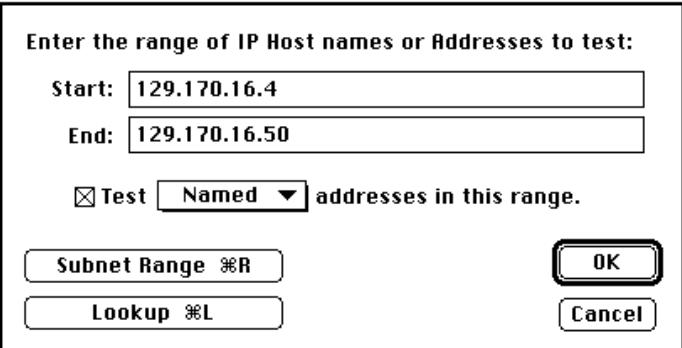

Figure 21. The IP Host selection dialog.

Typing a single DNS name (or IP address) will test that device. Entering two names (addresses) will test all the hosts between the two addresses.

If you click the **Lookup** button, MacPing will consult the DNS and change a name to its corresponding IP address, and vice versa.

You may click the **Subnet Range** button to set the range to the beginning and ending address of the device's subnet.

The pop-up menu **Test \_\_\_\_\_\_\_\_\_\_ addresses in this range** governs which hosts will be tested. You may choose between:

- **Named** Only test hosts with DNS names
- **Active** Only test hosts that answer an initial echo probe
- **All** Test all devices in the IP address range

**Notes:** You may enter IP addresses in hexadecimal. Type a "\$" and then the hexadecimal digits. You may separate the bytes of the value with spaces or any other non-hexadecimal character. For example, 129.170.16.4 could be entered as "\$81 AA 10 04".

You may also convert between dotted decimal and hex notation by typing x**-H** (for hexadecimal) and x**-D** (decimal).

**Pause:** The **Pause** command suspends probing. Choosing **Pause** again resumes the probing. The lock icon in the device-list window reflects the current state of probing: an open lock indicates that Mac-Ping is probing; a locked icon indicates that probing is paused. When paused, the lock icon will flash periodically.

**Scour AppleTalk Network:** If a single AppleTalk network is selected in the **Network** pop-up menu, the **Scour AppleTalk Network** command will cause MacPing to "scour" (perform a thorough scan of) that network. MacPing sends an NBP LkUp packet to each possible AppleTalk address that is not already in the device list. This often finds additional nodes that were missed in the first scan.

**Warning**: This test puts a heavy load on certain routers, which may cause them to crash. Most network equipment will work well with this test.

#### **Settinas**

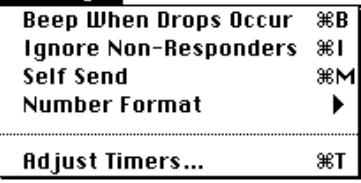

**Settings Menu** The Settings menu allows you to change the way MacPing operates. All settings except **Pause** will be preserved when you quit MacPing.

> **Beep When Drops Occur:** To make it easier to notice that a packet has been dropped, choose **Beep When Drops Occur**. MacPing will beep the first time a device fails to reply to a probe packet. Clicking on the speaker icon in the window will also toggle the beep setting.

> **Ignore Non-Responders:** Devices that have been turned off or that don't respond make testing slower. Choose **Ignore Non-Responders** to cease probing devices after they fail to respond five times in a row. Choose **Ignore Non-Responders** again to select all devices again. Devices that are currently being ignored have a "◊" appended to the name and have no trace on the screen.

> **Self Send:** A Macintosh computer will send packets to itself if the **Self Send** command is set. This is useful to see which AppleTalk NBP names are registered on the Macintosh running MacPing.

**Number Format:** MacPing can display numbers in three number bases: **Octal** (x**-O**), **Decimal** (x**-D**), or **Hexadecimal** (x**-H**). Choose one of the three to display these numbers in your preferred number base. The default choice is **Decimal**.

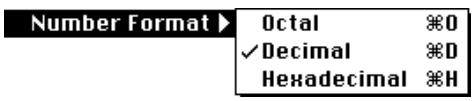

Figure 22. Number Format pop-up menu.

**Note:** Time values, the Percent Dropped figures, and IP addresses are always displayed in decimal.

**Adjust Timers:** Choose **Adjust Timers** to change the timers of MacPing, as shown in Figure 23.

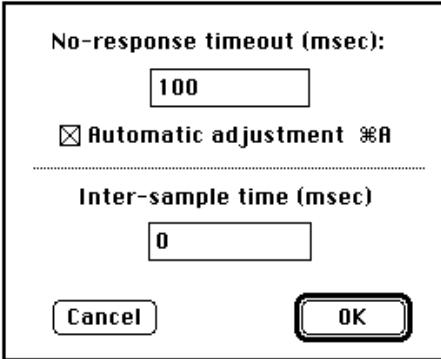

Figure 23. Adjust Timers dialog.

The **No-response timeout** tells MacPing how long to wait for a response to come back from a device. This is also the "Timeout" value shown at the bottom of the MacPing window. Set this to a value longer than the expected response time, but short enough that you can get a reasonable probing rate. MacPing adjusts the no-response timeout whenever you select a new network or zone. If the **Automatic adjustment** box is checked, MacPing will recompute the no-response timeout as the network response changes. The timeout will be set to 1.5 times the longest successful response, up to 10 seconds. You can also set the timeout manually. The checkbox will be unchecked automatically when you type.

**Note:** Setting the timeout too short can flood the network with packets, since MacPing won't wait long enough for the responses to return.

The **Inter-sample time** adjusts how long MacPing waits before retesting the device list. Normally, MacPing will probe devices as fast as possible. That is, when the inter-sample time is set to zero, MacPing begins probing the device list immediately after redrawing the traces. You may increase the inter-sample time to send less traffic into the network.

### **Appendix A: Technical Details**

**Locating Devices on a Single AppleTalk Network**

This section discusses the detailed operation of MacPing. It gives the various methods MacPing uses to discover devices on a network; the ways it uses SNMP and Macintosh System Status packets to obtain system information; the normal testing steps; and the packet formats used during testing.

MacPing uses several techniques to locate devices in an Apple-Talk network. To locate all devices on a single AppleTalk network:

- 1. MacPing first sends a ZIP Query to the local router to obtain the zone name. When dialed in with ARA, the Macintosh acts as a router, so MacPing broadcasts an RTMP request to network 65,535 to find a router for the ZIP Query.
- 2. MacPing then sends three NBP  $=:=@zone$  BrRq's to the router. It waits until no responses have arrived for 0.75 seconds before sending the next BrRq. MacPing then collects and sorts the network numbers from all the NBP Responses and places them in the **Network** pop-up menu. If the user hasn't selected a network to test, the network with the most NBP Responses will be tested. MacPing also collects the names of all the devices that respond and places them in the device list.

**Note:** When starting up, MacPing always tests the zone and network to which it is connected.

- 3. After the NBP BrRq's, MacPing sends a single Echo Request packet to the network under test. This Echo Request is addressed to the broadcast link address (to evoke responses from all the devices on that network). MacPing collects Echo Responses until no responses arrive for one second.
- 4. If new devices are discovered by this broadcast Echo Request, MacPing sends a single directed  $=:=@$  zone LkUp to each device. If it responds, the names will be added to the pop-up menu in the device list. If no responses return, the device will be listed with name of "Node xxxx/xx" and a type of "Unknown," where xxxx/xx is the AppleTalk address.

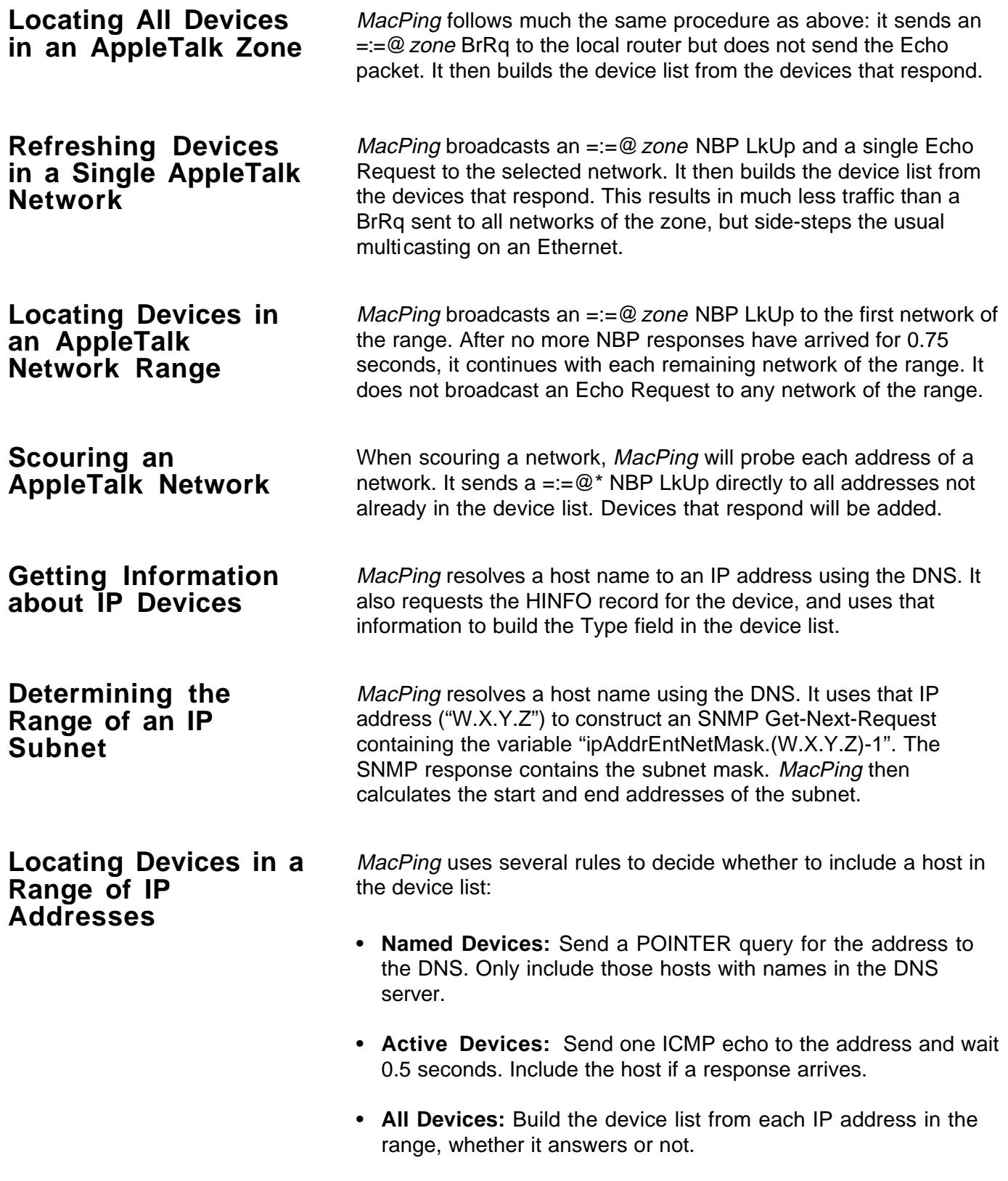

## **Normal Testing**

After locating the devices to be tested, MacPing begins its normal testing. To test each device, MacPing sends the current probe packet and waits for the response. If the response arrives before the timeout interval, MacPing uses its arrival time to update the **Min**, **Max**, and **Avg** values. If the response packet does not arrive in time, MacPing notes that the device dropped a packet.

MacPing tests each device in the list, in the order shown on the screen. After probing each device, MacPing scrolls the traces to the right, updating the display to show the results of the latest test.

Late Arrivals MacPing can detect and adapt to late arrivals of echo packets from AppleTalk devices. All echo packets contain a time stamp that indicates the time the Echo Request was sent. The time of arrival can then be used to compute the actual round-trip time. If MacPing is computing the timeout automatically, it will update the timeout to 1.5 times the longest round-trip time seen.

Node Conflicts MacPing can detect node conflicts (duplicate AppleTalk addresses). Because the echo packets contain a time stamp, MacPing can detect that it has received two responses from the same Echo Request, and therefore that two devices may have answered. This is evidence that the devices have the same AppleTalk address. Click in the device's pop-up menu to discover NBP names for the machines with duplicate addresses.

#### **Getting Additional Information about Devices**

The following information is displayed in the pop-up menu shown when you **Option-click** on an item in the device list:

AppleTalk Devices When testing AppleTalk devices, MacPing will query the Macintosh Responder with a System Status ATP request. It parses the reply to get the System and Finder versions, the AppleTalk version, and the AppleTalk ADEV used at startup.

LaserWriter Macrowskill When testing a LaserWriter or other printer, MacPing sends a Printer Status ATP request. The response contains the printer's status information.

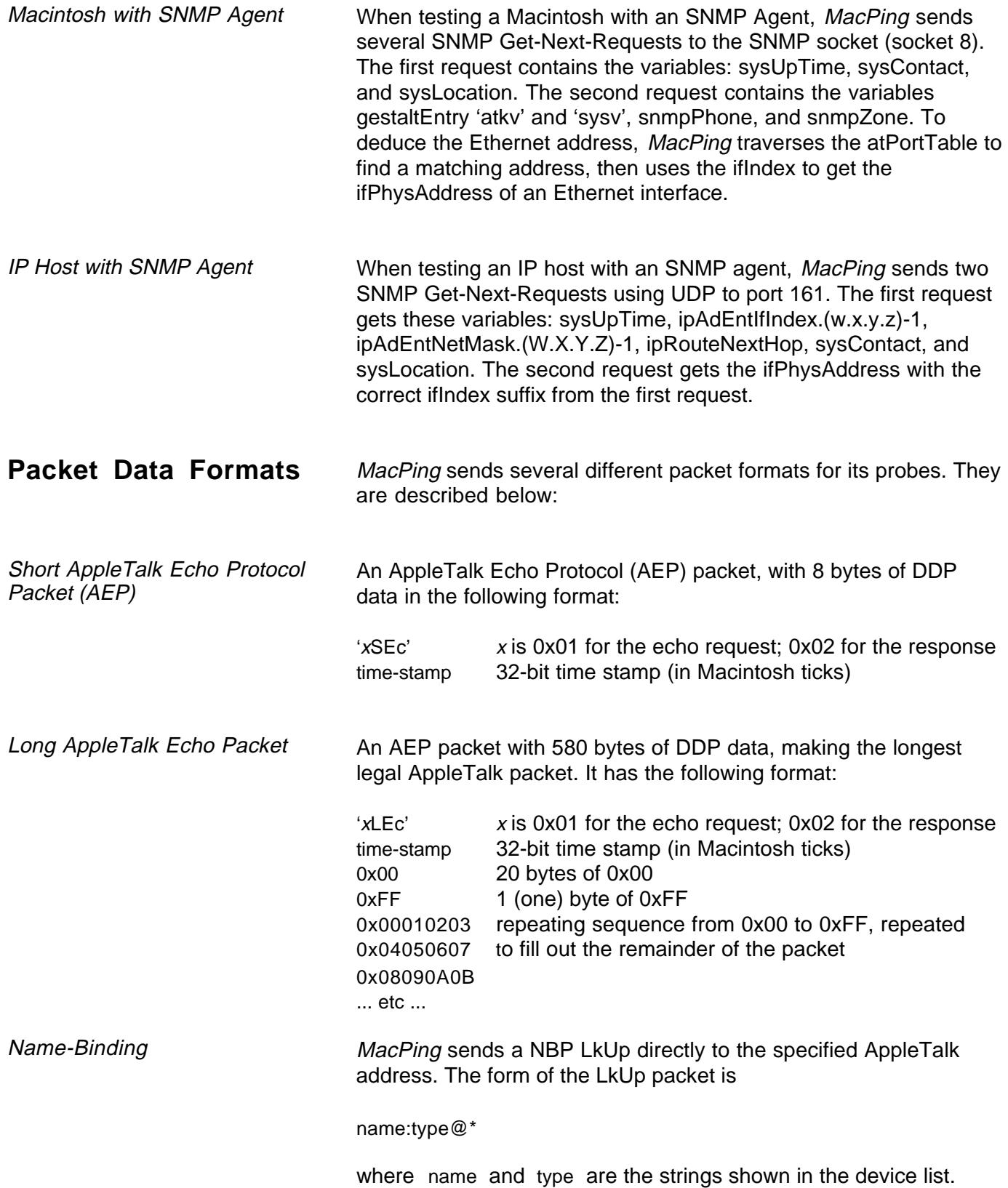

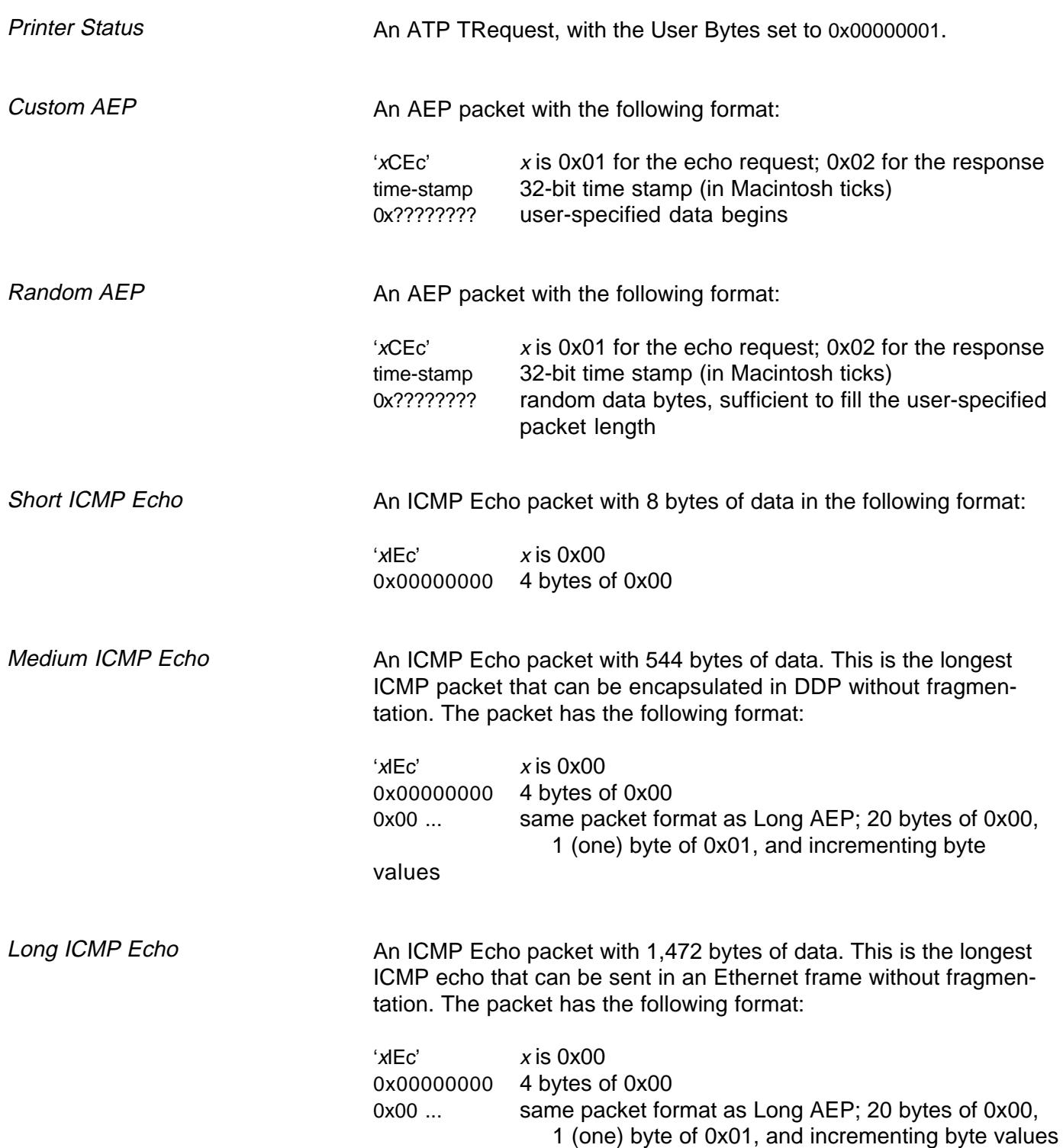

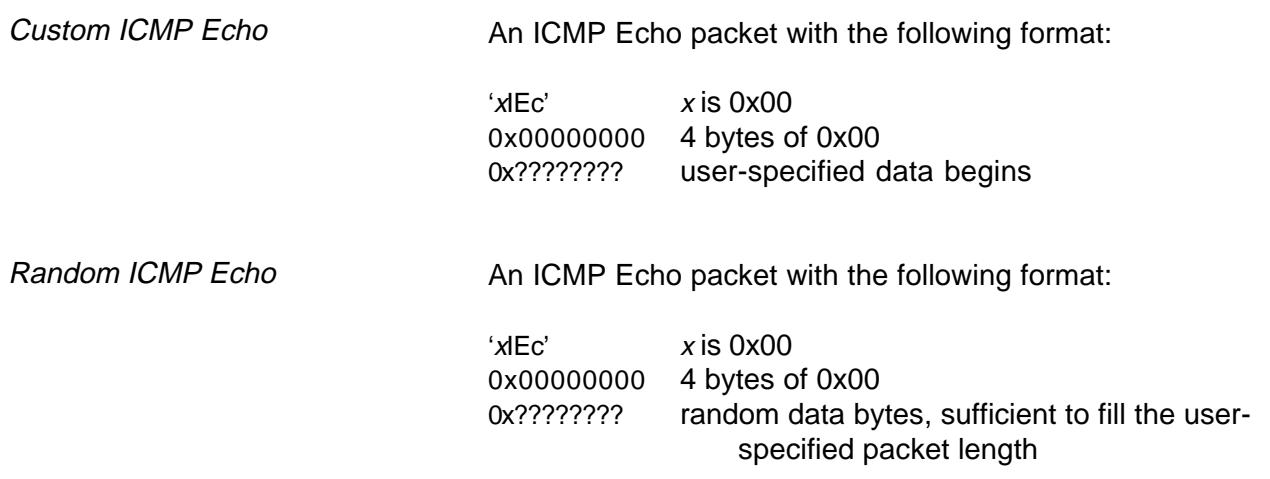

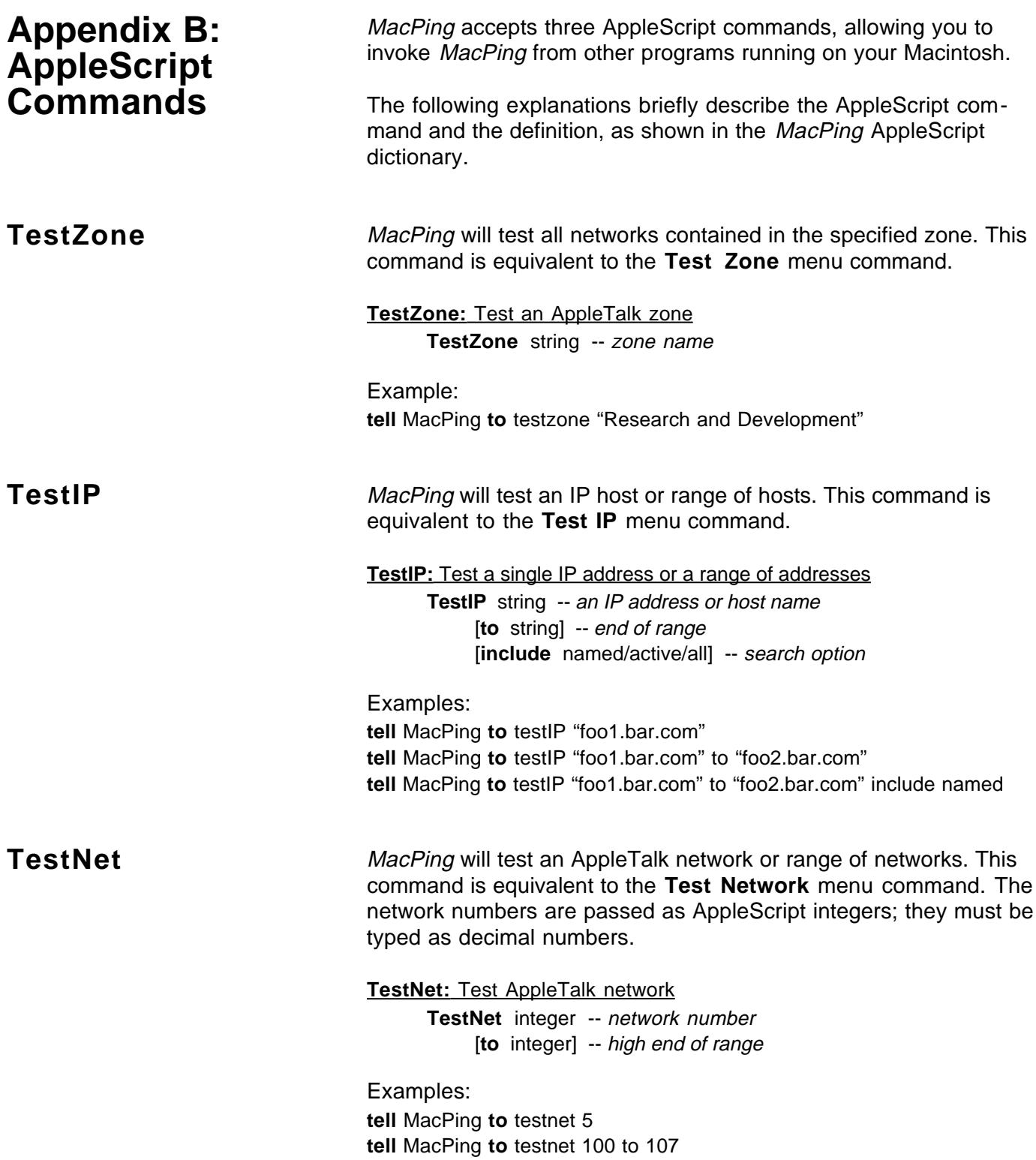